# MEINUEIL

# **v.I iNK**

## **2.4. Bildeinstellungen**

Nach der Installation der Video-Quellen können die Bildeinstellungen durch Benutzen eines Stiftes auf den Tasten des Video-Interfaces verändert werden. Durch Drücken der Taste MENU kann das Menü Einstellungen auf dem OSD geöffnet und zur nächsten Einstellung gewechselt werden. UP und DOWN verändert die entsprechenden Einstellungen. Die Tasten sind in das Gehäuse eingelassen, um unbeabsichtigte Veränderungen während und nach der Installation zu vermeiden.

### **2.5. Einspeisung der Audioquellen**

Dieses Interface kann nur Video-Signale in das Werksinfotainment einspeisen. Das eingespeiste Video-Signal kann parallel zu jedem Audio-Modus des Werksinfotainments aktiviert werden. Wenn eine AV-Quelle angeschlossen wird, ist der Videoausgang der Quelle mit Video IN1 des Video-Interface und der Audio-Ausgang der Quelle mit der Audio-Einspeisung verbunden. Audio-Einspeisung ist über den Werks-Audio-AUX-Eingang oder einen FM-Modulator möglich. Der Werks-Audio-AUX kann beim Händler kodiert werden.

### **2.6. Anschluss von 2 AV-Quellen – optionaler Audio-Switch SW-A2X1**

Wenn 2 AV-Quellen angeschlossen werden sollen, den optional erhältlichen Audio-Switch SW-A2X1 an den CTRL-Anschluss des Video-Interface und das rote Kabel des SW-A2X1 an das rote ACC-Kabel von Pin2 des 6-Pin Stromanschlusses des Video-Interface anschließen. Beim Umschalten des Video-Interface von Video-IN1 auf Video-IN2 wird auch das Audio-Signal automatisch durch den SW-A2X1 umgeschaltet.

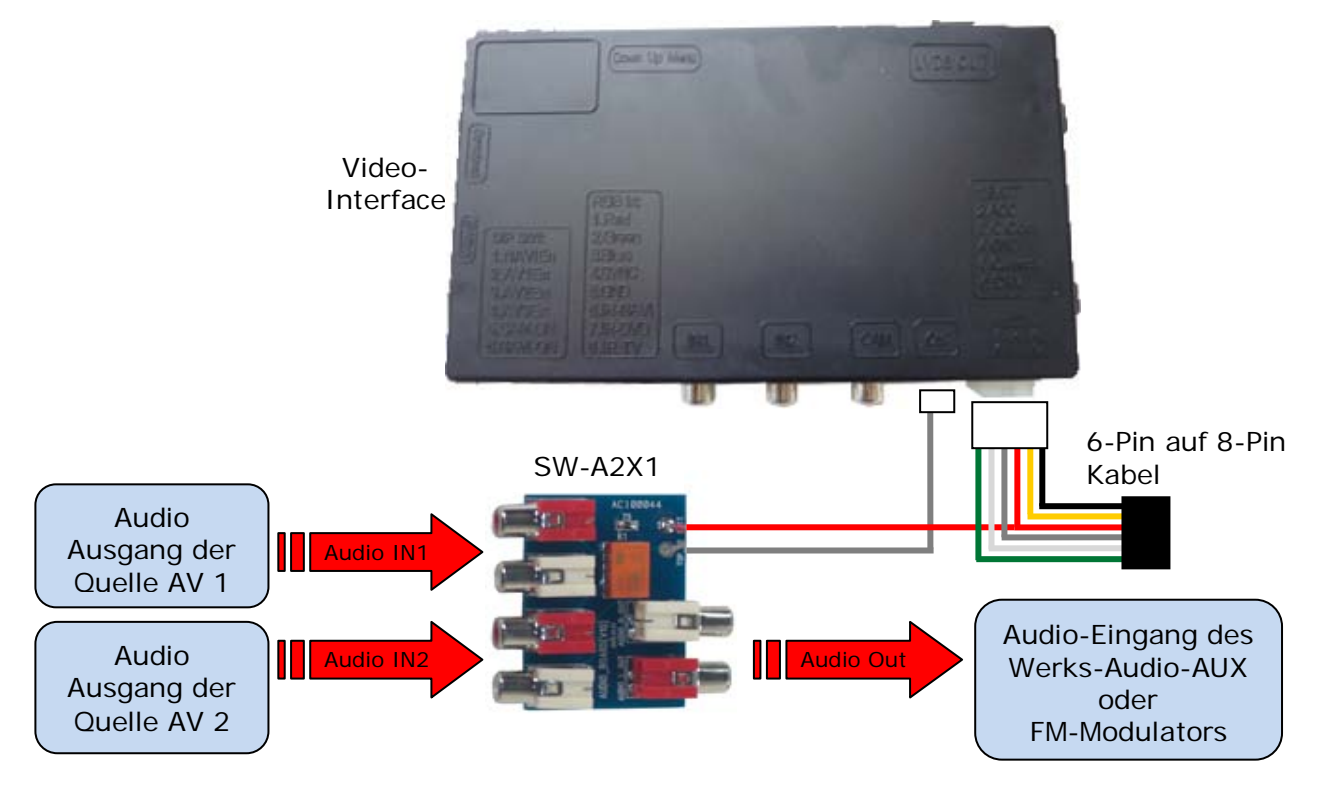

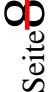